## **In Time Spent Panel**

The **Worklog Type Panel** gives another way to display entered worklogs. You are able to display worklogs agregate depending on differents criteria.

Availables criteria are :

- **Worklog Author**
- **Worklog Type**
- **Worklog Date**, declined in :
	- $\circ$  Day
		- Week
		- Month
		- <sup>o</sup> Quarter

Depending on selected criteria, you will obtain differents agregation of time spent with follwing informations :

- **Spent Time :** Agregate time spent by criteria.
- **% Estimate :** Spent Time against Original Estimate expressed in %.
- **% Effective Estimate :** Spent Time against Effective Estimate (Remaing Estimate + Spent Time) expressed in %(always 100% if no estimation have been done).
- **% Time Spent :** % of time spent against the agregate time of previous agregation level.

## Some samples ...

Agregation done by : **Worklog Type, Quarter, Month, Week, Day and Author**

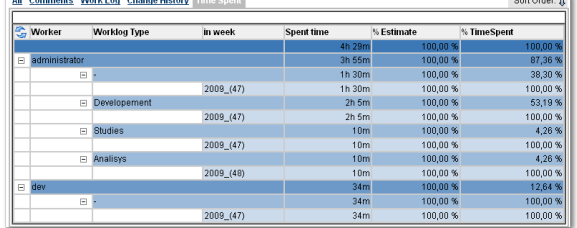

## Agregation done by : **Quarter, Author and Worklog Type**

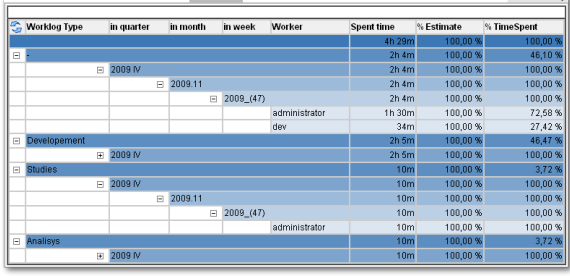

 $\bullet$ Agregation done by : **Author, Worklog Type and Work Date (in week)**

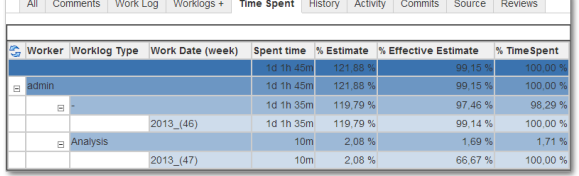

• [Minyaa Suite](https://doc.alkaes.fr/display/MINYAA/Minyaa+Suite) **Useful hint** 

See also ...

**On this page:**